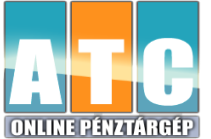

# **CashBox Base ONLINE PÉNZTÁRGÉP EGYSZERŰSÍTETT KEZELÉSI ÚTMUTATÓ V0005 szoftver verzió**

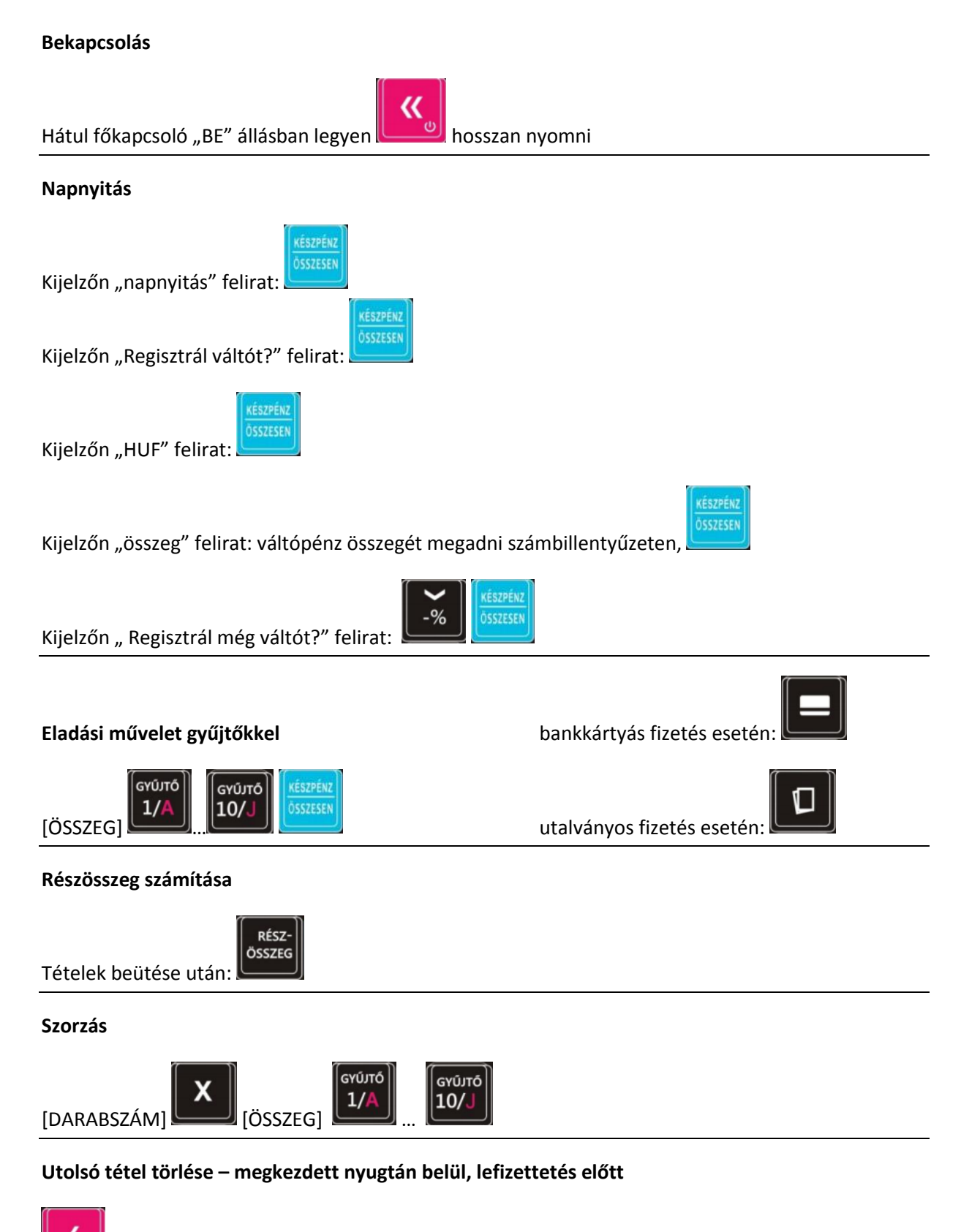

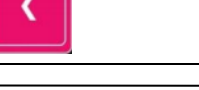

## **Teljes nyugta törlése – megkezdett nyugtán belül, lefizettetés előtt**

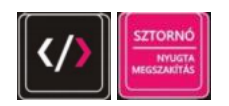

## **Váltópénz bevétele**

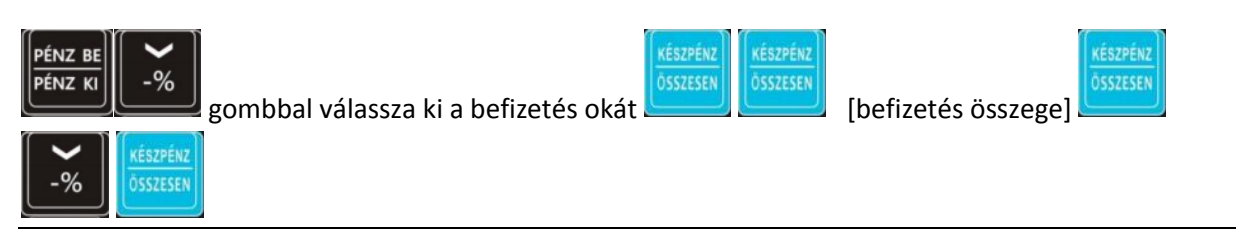

### **Váltópénz kivétele**

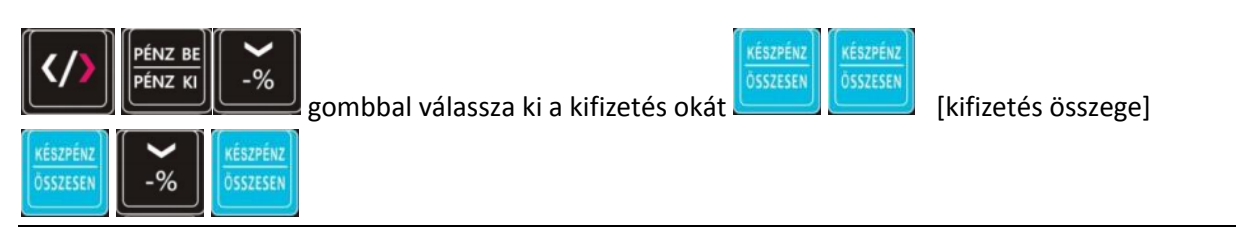

## **Fióknyitás**

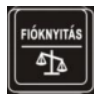

## **Pénztárjelentés lekérdezése**

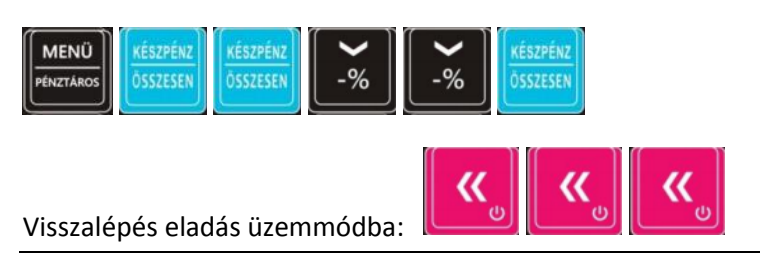

#### **Napi zárás**

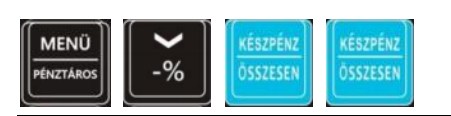

#### **Kikapcsolás**

《

้ฃ hosszan nyomni, majd elengedni.